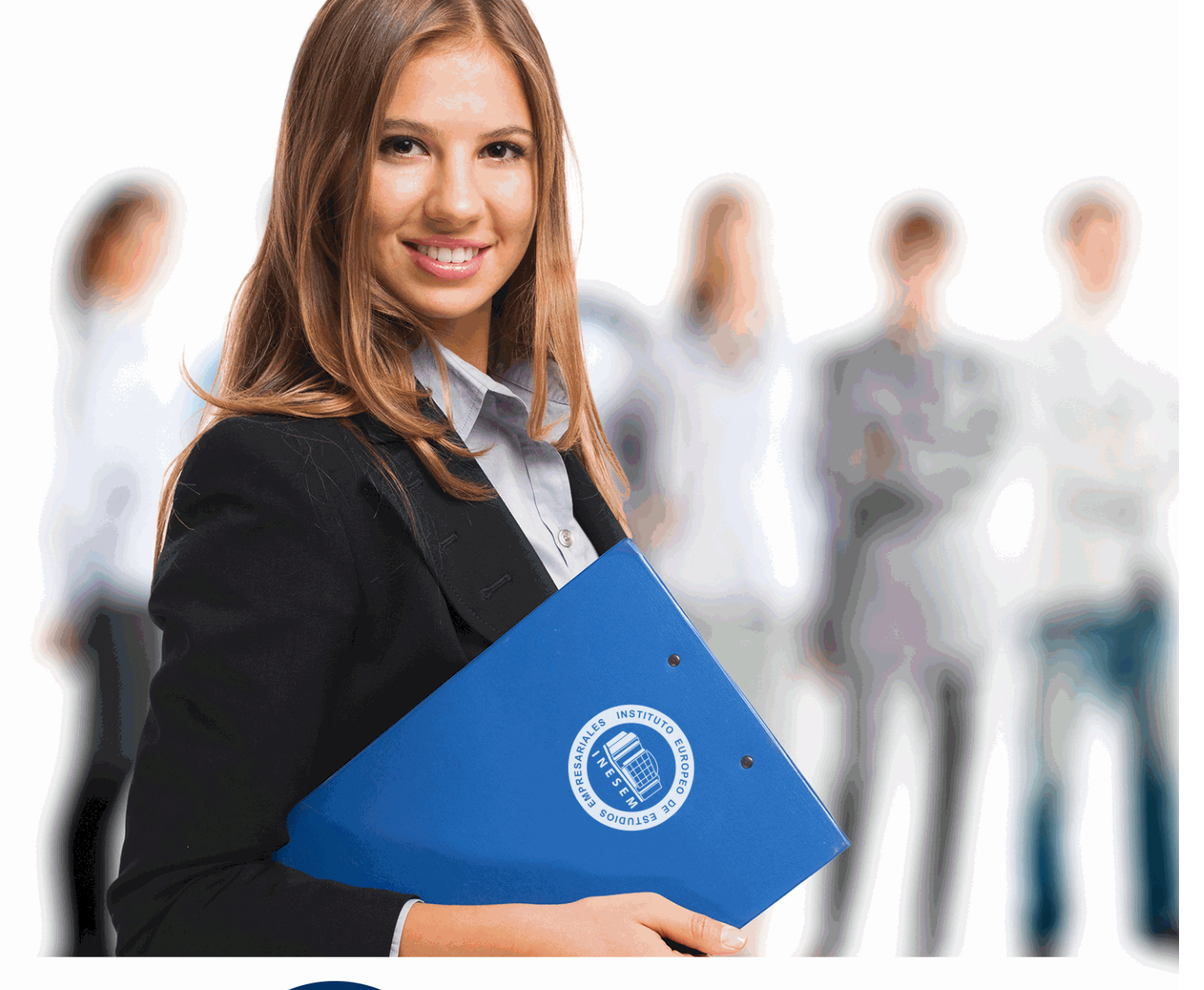

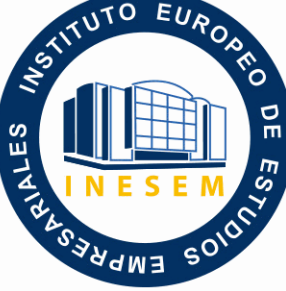

INESEM **BUSINESS SCHOOL** 

*Asistente Administrativo + Ofimática (Homologado con Doble Titulación + 10 Créditos ECTS)*

+ Información Gratis

**titulación de formación continua bonificada expedida por el instituto europeo de estudios empresariales**

# *Asistente Administrativo + Ofimática (Homologado con Doble Titulación + 10 Créditos ECTS)*

*duración total:* 250 horas *horas teleformación:* 125 horas

*precio:*  $0 \in$ \*

*modalidad:* Online

\* hasta 100 % bonificable para trabajadores.

## *descripción*

La función administrativa es una de las más relevantes en la empresa, ya que lleva a cabo funciones con un gran impactivo tanto en la gestión diaria de la misma, como en el complimiento de la normativa vigente. Es por esto que la demanda de auxiliares administrativos cualificados es constante en todo tipo de empresa. Para dar respuesta a esta necesidad de trabajadores cualificados, surgen los cursos para administrativos como los disponibles en Euroinnova Formación. Si trabaja en el ámbito de la administración y quiere conocer los aspectos esenciales sobre la función del auxiliar administrativo este es su momento, con el Curso Universitario de Asistente Administrativo + Ofimática podrá adquirir los conocimientos necesarios para desempeñar esta labor de la mejor manera posible. Con este Curso el alumno podrá a llevar a cabo las tareas y procedimientos administrativos que suelen darse tanto en la vida de una empresa como en la actividad propia de las instituciones públicas. Además este curso de Asistente Administrativo + Ofimática aporta los conocimientos básicos y necesarios para la elaboración de presentaciones con PowerPoint, cálculos con Excel, gestión de bases de datos con Access y procesador de textos con Word que se incluyen en el paquete de programa Microsoft Office. Además, una vez completado el programa formativo, el alumnado recibirá un certificado válido tanto para trabajar como auxiliares administrativos en cualquier tipo de empresa, con independencia de su tamaño y actividad, así como para punturar en oposiciones, ya que cuenta con créditos ects.

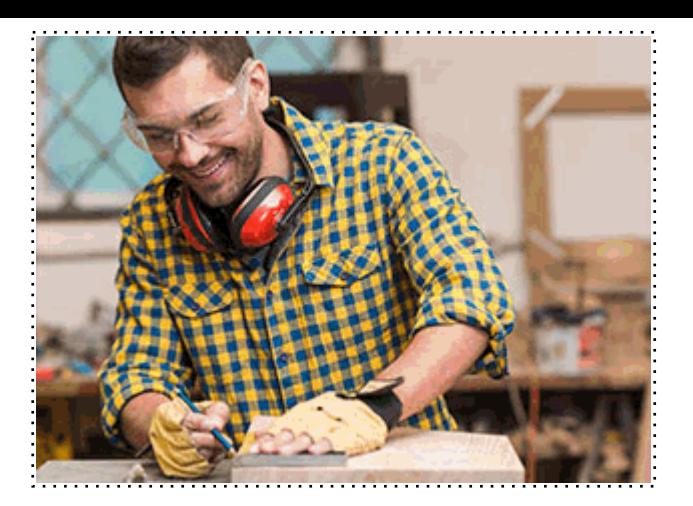

## *a quién va dirigido*

Todos aquellos trabajadores y profesionales en activo que deseen adquirir o perfeccionar sus conocimientos técnicos en este área.

## *objetivos*

La función administrativa en la empresa comprende conocimientos básicos en una amplia variedad de áreas empresariales, por lo que los auxiliares administrativos deben mantener su formación al día. Para ello, con estos cursos para administrativos se pretenden alcanzar los siguientes objetivos:

- Gestionar las correspondencias y las paqueterías.
- Realizar una gestión de la documentación administrativa.
- Atender al cliente de manera profesional.
- Gestionar quejas y reclamaciones.
- Atender a los riesgos profesionales.
- Adquirir conceptos básicos sobre ofimática.

- Aportar al alumno los conocimientos básicos sobre el funcionamiento de Microsoft Word, Excel, Access y Powerpoint.

+ Información Gratis

Este Curso de Asistente Administrativo + Ofimáticale prepara para tener una visión completa sobre el entorno de la administración, especializándose en las funciones específicas del auxiliar administrativo. También le proporciona las competencias necesarias para trabajar con el ordenador en un entorno de oficina. Aporta conocimientos sobre Microsoft Word, Access, Excel y PowerPoint. Además, ya que el certificado recibido está acreditado con créditos universaitarios ects, estos cursos son baremables como méritos en oposiciones de escala administrativa, para persona no sanitario y no sanitario, auxiliares, etc.

### *salidas laborales*

Con las competencias adquiridas gracias a estos cursos el alumnado podrá capacitarse para desarrollar una carrera en el ámbito laboral de la Administración, llevando a cabo todo tipo de funciones de Auxiliar administrativo en la empresa así como en el ámbito sanitario.

Una vez finalizado el curso, el alumno recibirá por parte de INESEM vía correo postal, la Titulación Oficial que acredita el haber superado con éxito todas las pruebas de conocimientos propuestas en el mismo.

Esta titulación incluirá el nombre del curso/máster, la duración del mismo, el nombre y DNI del alumno, el nivel de aprovechamiento que acredita que el alumno superó las pruebas propuestas, las firmas del profesor y Director del centro, y los sellos de la instituciones que avalan la formación recibida (Instituto Europeo de Estudios Empresariales).

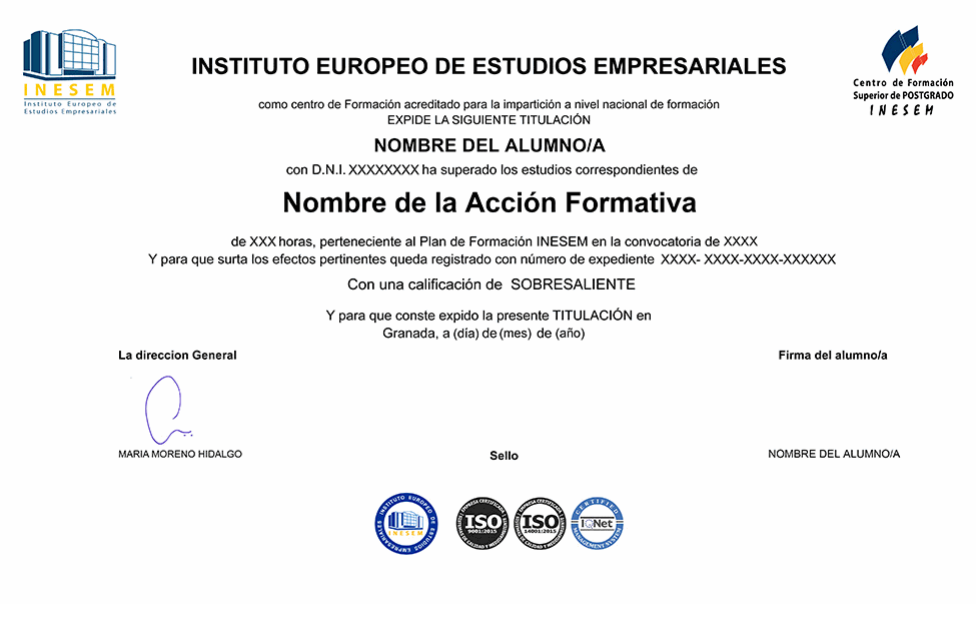

*forma de bonificación*

- Mediante descuento directo en el TC1, a cargo de los seguros sociales que la empresa paga cada mes a la Seguridad Social.

### *metodología*

El alumno comienza su andadura en INESEM a través del Campus Virtual. Con nuestra metodología de aprendizaje online, el alumno debe avanzar a lo largo de las unidades didácticas del itinerario formativo, así como realizar las actividades y autoevaluaciones correspondientes. Al final del itinerario, el alumno se encontrará con el examen final, debiendo contestar correctamente un mínimo del 75% de las cuestiones planteadas para poder obtener el título.

Nuestro equipo docente y un tutor especializado harán un seguimiento exhaustivo, evaluando todos los progresos del alumno así como estableciendo una línea abierta para la resolución de consultas.

El alumno dispone de un espacio donde gestionar todos sus trámites administrativos, la Secretaría Virtual, y de un lugar de encuentro, Comunidad INESEM, donde fomentar su proceso de aprendizaje que enriquecerá su desarrollo profesional.

*materiales didácticos*

- Manual teórico 'Auxiliar Administrativo'
- Manual teórico 'Ofimática Vol. 1'
- Manual teórico 'Ofimática Vol. 2'

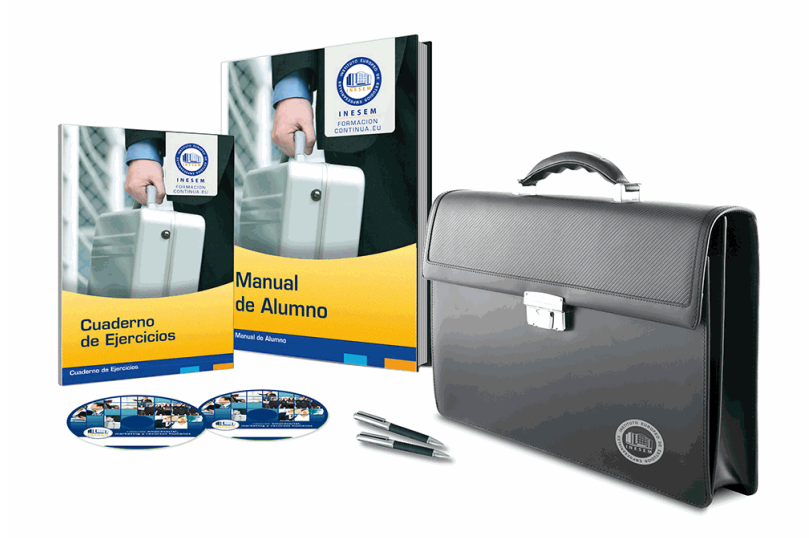

### *profesorado y servicio de tutorías*

Nuestro equipo docente estará a su disposición para resolver cualquier consulta o ampliación de contenido que pueda necesitar relacionado con el curso. Podrá ponerse en contacto con nosotros a través de la propia plataforma o Chat, Email o Teléfono, en el horario que aparece en un documento denominado "Guía del Alumno" entregado junto al resto de materiales de estudio. Contamos con una extensa plantilla de profesores especializados en las distintas áreas formativas, con una amplia experiencia en el ámbito docente.

El alumno podrá contactar con los profesores y formular todo tipo de dudas y consultas, así como solicitar información complementaria, fuentes bibliográficas y asesoramiento profesional. Podrá hacerlo de las siguientes formas:

- **Por e-mail**: El alumno podrá enviar sus dudas y consultas a cualquier hora y obtendrá respuesta en un plazo máximo de 48 horas.

- **Por teléfono**: Existe un horario para las tutorías telefónicas, dentro del cual el alumno podrá hablar directamente con su tutor.

- **A través del Campus Virtual**: El alumno/a puede contactar y enviar sus consultas a través del mismo, pudiendo tener acceso a Secretaría, agilizando cualquier proceso administrativo así como disponer de toda su documentación

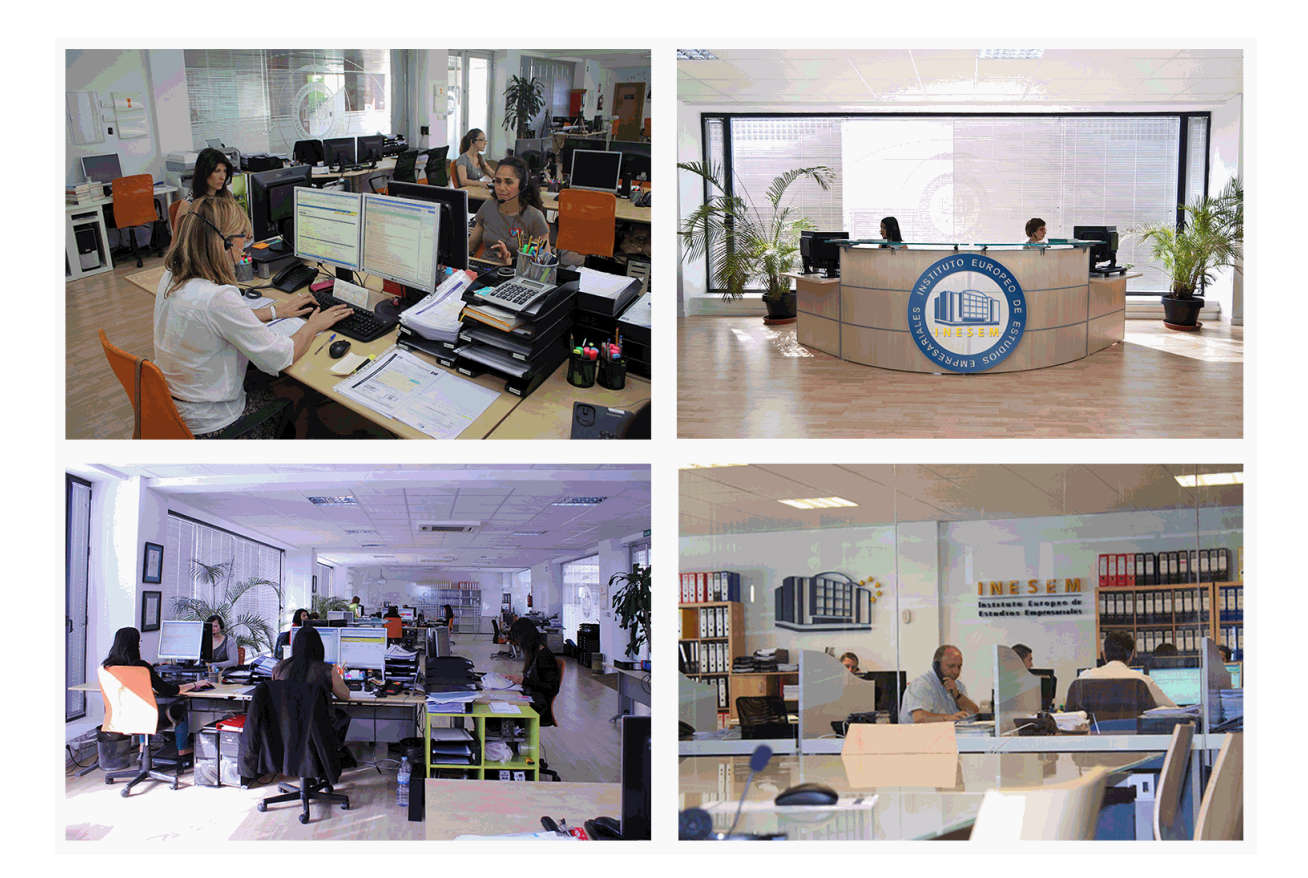

El alumno cuenta con un período máximo de tiempo para la finalización del curso, que dependerá de la misma duración del curso. Existe por tanto un calendario formativo con una fecha de inicio y una fecha de fin.

### *campus virtual online*

especialmente dirigido a los alumnos matriculados en cursos de modalidad online, el campus virtual de inesem ofrece contenidos multimedia de alta calidad y ejercicios interactivos.

## *comunidad*

servicio gratuito que permitirá al alumno formar parte de una extensa comunidad virtual que ya disfruta de múltiples ventajas: becas, descuentos y promociones en formación, viajes al extranjero para aprender idiomas...

### *revista digital*

el alumno podrá descargar artículos sobre e-learning, publicaciones sobre formación a distancia, artículos de opinión, noticias sobre convocatorias de oposiciones, concursos públicos de la administración, ferias sobre formación, etc.

#### *secretaría*

Este sistema comunica al alumno directamente con nuestros asistentes, agilizando todo el proceso de matriculación, envío de documentación y solución de cualquier incidencia.

Además, a través de nuestro gestor documental, el alumno puede disponer de todos sus documentos, controlar las fechas de envío, finalización de sus acciones formativas y todo lo relacionado con la parte administrativa de sus cursos, teniendo la posibilidad de realizar un seguimiento personal de todos sus trámites con INESEM

# **PARTE 1. ASISTENTE ADMINISTRATIVO**

#### **UNIDAD DIDÁCTICA 1. LA ACTUACIÓN PERSONAL Y PROFESIONAL EN LAS ACTIVIDADES ADMINISTRATIVAS**

- 1.Planificación y Organización del Trabajo
- 2.El Espíritu de Equipo y la Sinergia
- 3.El Clima de Trabajo
- 4.Ética Personal y Profesional

#### **UNIDAD DIDÁCTICA 2. TRAMITACIÓN DE CORRESPONDENCIA Y PAQUETERÍA**

1.Circulación Interna de Correspondencia y Documentación

- 2.Otros Canales y Medios de Comunicación
- 3.Servicio de Correos y Mensajería
- 4.Embalaje y Empaquetado Básico

#### **UNIDAD DIDÁCTICA 3. GESTIÓN AUXILIAR DE DOCUMENTACIÓN ADMINISTRATIVA BÁSICA**

1.Los documentos administrativos en entidades públicas y privadas.

- 2.Elementos.
- 3.Funciones.
- 4.Caracteristicas.
- 5.Clasificación.
- 6.Métodos de registro.
- 7.Normativa básica para su elaboración.
- 8.Documentos administrativos en la gestión de la compraventa:
- 9.El pedido: elementos, requisitos, clases, emisión, recepción y control.
- 10.El albarán o nota de entrega: elementos, requisitos, emisión y verificación.
- 11.La factura: elementos, requisitos, emisión, verificación y rectificación.
- 12.El recibo: concepto, partes y domiciliacion bancaria.
- 13.Documentos administrativos en la gestión productiva y de personal:
- 14.Ordenes de trabajo.
- 15.La nomina: componentes y registro.
- 16.Otros documentos administrativos y empresariales:
- 17.Instancias.
- 18.Certificados.
- 19.Actas.
- 20.Informes.
- 21.Memorias.
- 22.Operaciones informáticas de facturación y nominas:

#### **UNIDAD DIDÁCTICA 4. TRAMITACIÓN DE OPERACIONES BÁSICAS DE COBROS Y PAGOS**

- 1.Operaciones Básicas de Cobro y Pago
- 2.Descripción de los Medios de Pago
- 3.Modelos de Documentación de Cobro y Pago, convencionales o telemáticos
- 4.Cumplimentación de libros de Caja y Bancos
- 5.Impresos Correspondientes a los Servicios Bancarios Básicos
- 6.Gestión de Tesorería: Baca Online

#### **UNIDAD DIDÁCTICA 5. REGISTRO Y CONTROL BÁSICO DE MATERIAL Y EQUIPOS DE OFICINA**

- 1.Descripción de Material y Equipos de Oficina
- 2.Procedimiento de Aprovisionamiento de Material
- 3.Gestión Básica de Inventarios
- 4.Criterios de Valoración y Control de las Existencias
- 5.Aplicación de la Hoja de Cálculo.

#### **UNIDAD DIDÁCTICA 6. ATENCIÓN AL CLIENTE. CALIDAD EN EL SERVICIO**

+ Información Gratis

1.El Cliente

2.La Calidad en la Atención al Cliente

3.Pautas Generales de Atención al Cliente

#### **UNIDAD DIDÁCTICA 7. ATENCIÓN AL CLIENTE: RECEPCIÓN, VISITAS Y ENTREVISTAS**

1.Introducción a la recepción del cliente

- 2.Gestión de Visitas
- 3.Organización de la Entrevista
- 4.Proporcionar Información

#### **UNIDAD DIDÁCTICA 8. GESTIÓN DE QUEJAS Y RECLAMACIONES**

- 1.Introducción
- 2.Como Reducir la Tensión
- 3.Redactar y Atender Quejas
- 4.Soluciones

#### **UNIDAD DIDÁCTICA 9. CONCEPTOS BÁSICOS EN PREVENCIÓN DE RIESGOS LABORALES**

- 1.Introducción
- 2.El Trabajo
- 3.La Salud
- 4.Efectos en la Productividad de las condiciones de trabajo y Salud
- 5.La Calidad

#### **UNIDAD DIDÁCTICA 10. LOS RIESGOS PROFESIONALES**

- 1.Introducción
- 2.Factores de Riesgo
- 3.Daños derivados del trabajo

#### **UNIDAD DIDÁCTICA 11. PREVENCIÓN DE RIESGOS LABORALES EN OFICINAS Y SECTOR DE LA ADMINISTRACIÓN**

- 1.Características de la actividad laboral
- 2.Riesgos profesionales específicos de la familia profesional Administración y Oficinas

#### **UNIDAD DIDÁCTICA 12. LA COMUNICACIÓN ORAL I**

- 1.La Comunicación Oral en la Empresa
- 2.Precisión y Claridad en el lenguaje
- 3.Elementos de la Comunicación oral eficaz
- 4.Técnicas de Intervención verbal

#### **UNIDAD DIDÁCTICA 13. LA COMUNICACIÓN ORAL II.**

- 1.Formas de Comunicación Oral en la Empresa
- 2.Hablar en Público
- 3.La Entrevista en la Empresa

# **PARTE 2. OFIMÁTICA**

# **MÓDULO 1. INTRODUCCIÓN A LA OFIMÁTICA**

#### **UNIDAD DIDÁCTICA 1. CONCEPTOS BÁSICOS SOBRE OFIMÁTICA**

- 1.Introducción a la ofimática
- 2.Herramientas de la ofimática
	- 1.- Elementos comunes de las herramientas ofimáticas
- 3.Tipos de aplicaciones ofimáticas
	- 1.- Procesadores de texto
	- 2.- Hojas de cálculo
	- 3.- Gestores de bases de datos
	- 4.- Editores de imagen
	- 5.- Programas de presentación

# **MÓDULO 2. MICROSOFT WORD 2016**

#### **UNIDAD DIDÁCTICA 2. WORD**

1.Introducción

2.La ventana de Word

3.Presentación de la vista Backstage

4.Ayuda en Office

#### **UNIDAD DIDÁCTICA 3. LA CINTA DE OPCIONES**

1.Presentación de la Cinta de opciones

- 2.La ficha de Inicio
- 3.La Ficha Insertar
- 4.La Ficha Diseño
- 5.La Ficha Formato
- 6.La Ficha Referencias
- 7.La Ficha Correspondencia
- 8.La Ficha Revisar
- 9.La Ficha Vista
- 10.La Ficha Complementos
- 11.La Ficha Desarrollador

#### **UNIDAD DIDÁCTICA 4. TAREAS BÁSICAS PARA MANEJAR ARCHIVOS**

- 1.Crear un documento
- 2.Abrir un documento
- 3.Guardar un documento
- 4.Cerrar un documento
- 5.Crear una plantilla
	- 1.- Agregar controles de contenido a una plantilla
- 6.Blogs en Word 2016
- 7.Desplazamiento por documento
- 8.Acercar o alejar un documento
- 9.Mostrar u ocultar marcas de formato

#### **UNIDAD DIDÁCTICA 5. TRABAJAR CON TEXTO**

- 1.Introducción
- 2.Seleccionar texto
- 3.Mover, copiar, cortar y pegar
- 4.Buscar y reemplazar

#### **UNIDAD DIDÁCTICA 6. ORTOGRAFÍA Y GRAMÁTICA**

- 1.Corrector ortográfico y gramatical
	- 1.- Automático
	- 2.- Manual
- 2.Diccionario de sinónimos
- 3.Traducir texto a otro idioma

#### **UNIDAD DIDÁCTICA 7. FORMATO Y ESTILO DE UN DOCUMENTO**

- 1.Márgenes de página
- 2.Seleccionar la orientación de la página
- 3.Seleccionar tamaño del papel
- 4.Escribir en columnas
- 5.Encabezado, pie y número de página
- 6.Formato de texto
	- 1.- Aplicar formato de texto
	- 2.- La fuente
	- 3.- Función Autoformato
	- 4.- Copiar o borrar un formato
- 7.Estilo de texto

#### 8.Párrafos

- 1.- Cambiar el interlineado
- 2.- Utilizar medidas precisas para establecer una sangría francesa
- 9.Tabulaciones
	- 1.- Establecer tabulaciones
	- 2.- Utilizar la regla horizontal para establecer las tabulaciones
- 10.Numeración y viñetas
- 11.Bordes y sombreados
- 12.Insertar una portada
- 13.Preguntas de Autoevaluación

#### **UNIDAD DIDÁCTICA 8. TRABAJAR CON TABLAS E ILUSTRACIONES**

- 1.Trabajar con tablas
	- 1.- Creación de una tabla
	- 2.- Eliminación de una tabla
	- 3.- Mover y cambiar el tamaño de una tabla
	- 4.- Dividir una tabla en dos
	- 5.- Propiedades
	- 6.- Los elementos que la componen
	- 7.- Formatos: bordes y sombreados
- 2.Trabajar con ilustraciones
	- 1.- Insertar una imagen
	- 2.- Modificar una imagen
	- 3.- Crear un dibujo
	- 4.- Modificar un dibujo
	- 5.- Insertar una captura
	- 6.- Ajustar texto
	- 7.- SmartArt
	- 8.- Gráficos

## **MÓDULO 3. MICROSOFT EXCEL 2016**

#### **UNIDAD DIDÁCTICA 9. EL ENTORNO DE EXCEL Y LA CINTA DE OPCIONES**

1.Conceptos Generales

- 1.- Documentos, libros y hojas
- 2.- Estructura de una hoja
- 3.- Elementos de Entrada
- 4.- Otros conceptos

#### 2.El Entorno de Excel

- 1.- Creación de un Nuevo Documento
- 2.- La ventana de Excel
- 3.- La Vista Backstage
- 4.- La Barra de Herramientas de Acceso Rápido
- 5.- Nombres y Fórmulas
- 6.- Moverse por la hoja
- 7.- La Barra de Estado
- 8.- Simultanear varios documentos
- 9.- Obtención de Ayuda
- 10.- Otros elementos
- 3.Guardar y Abrir Documentos
	- 1.- Almacenar un libro de Excel
	- 2.- Abrir un Documento existente
	- 3.- Salir de Excel

#### **UNIDAD DIDÁCTICA 10. TAREAS BÁSICAS AL TRABAJAR CON DATOS**

+ Información Gratis

#### 1.Primeros Pasos

- 1.- Planificación de la estructura para la hoja de cálculo
- 2.- Títulos para las columnas
- 3.- Títulos para las filas
- 4.- Editar el contenido de una celdilla
- 5.- Autollenado de celdillas
- 6.- Etiquetas inteligentes
- 7.- Nuestra primera hoja terminada

#### 2.La introducción de datos

- 1.- Desplazamiento automático de la selección
- 2.- Introducción de valores en rangos de celdillas
- 3.- Rangos con nombre
- 4.- Validación de datos
- 5.- Comentarios de los datos

#### 3.Insertar, eliminar y mover

- 1.- Inserción de columnas, filas y celdillas
- 2.- Eliminar columnas, filas y celdillas
- 3.- Eliminar el contenido de las celdillas
- 4.- Mover el contenido de las celdillas
- 5.- Copiar y pegar
- 6.- Copiar una información en el portapapeles
- 7.- Pegar información desde el portapapeles
- 8.- El portapapeles de Office
- 4.Deshacer y rehacer

5.Revisión ortográfica

#### **UNIDAD DIDÁCTICA 11. FORMATOS BÁSICOS Y CONDICIONALES**

- 1.Presentación de datos
	- 1.- Formato de los números
	- 2.- Atributos Rápidos para el tipo de letra
	- 3.- Líneas y recuadros
- 2.Formato de los Títulos
	- 1.- Unir y separar varias celdillas
	- 2.- Atributos para el Texto
	- 3.- Alineación del texto
	- 4.- Copiar Formatos
- 3.Fondo
- 4.Formato condicional
- 5.Estilos y Temas
- 6.Proteger la hoja

#### **UNIDAD DIDÁCTICA 12. TRABAJAR CON FÓRMULAS**

1.Introducción

- 2.¿Qué es una fórmula?
	- 1.- Operaciones aritméticas
	- 2.- Operaciones relacionales
	- 3.- Prioridades y paréntesis
- 3.Cálculos Automáticos
- 4.Ediciones de fórmulas
	- 1.- Introducción de fórmulas
	- 2.- Referencias a celdillas
	- 3.- Evaluación de fórmulas paso a paso
	- 4.- Auditoria de los cálculos
	- 5.- Referencias absolutas

+ Información Gratis

#### 5.Nombres y títulos

1.- Definir nombres a partir de rótulos

2.- Uso de nombres en las fórmulas

#### **UNIDAD DIDÁCTICA 13. IMPRIMIR Y COMPARTIR HOJAS DE CÁLCULO**

1.Introducción

#### 2.Impresión

- 1.- Configurar el documento a imprimir
- 2.- Vista previa
- 3.- El modo de diseño de página
- 4.- División de páginas
- 5.- Selección del dispositivo de destino
- 3.Publicación
	- 1.- Crear documentos Web para visualización
	- 2.- Área de trabajo compartida. Invitar a personas
	- 3.- Formatos de papel electrónico
	- 4.- Envío por correo electrónico

#### **UNIDAD DIDÁCTICA 14. REPRESENTACIÓN GRÁFICA DE LOS DATOS**

1.Crear un Gráfico

- 1.- Herramientas de Personalización
- 2.- Impresión de gráficos
- 3.- Publicación de hojas con gráficos
- 2.Personalización del Gráfico
	- 1.- Configurar el área del dibujo

#### **UNIDAD DIDÁCTICA 15. TRABAJAR CON DATOS DISTRIBUIDOS EN VARIAS HOJAS**

1.Introducción

- 2.Prototipo de factura
	- 1.- Diseño de la Factura
	- 2.- Introducción de las fórmulas
	- 3.- La tabla de artículos disponibles
	- 4.- Guardar el libro como plantilla
- 3.Referencias 3D
	- 1.- Creación de la referencia
	- 2.- Copiar vínculos
	- 3.- Cambiar los nombres de las hojas
	- 4.- Copiar datos entre hojas
- 4.Gestión de las hojas de un libro
- 5.Referencias a otros libros
	- 1.- Independizar las hojas
	- 2.- Creación de las referencias
	- 3.- Actualización de datos vinculados

#### **UNIDAD DIDÁCTICA 16. LISTAS Y TABLAS DE DATOS**

- 1.Introducción de datos
	- 1.- Formularios de introducción de datos
- 2.Ordenar y Agrupar datos
	- 1.- Ordenar los datos
	- 2.- Agrupar los datos
- 3.Filtrado de datos
	- 1.- Filtros Automáticos
	- 2.- Filtros avanzados
- 4.Tablas de datos

# **MÓDULO 4. MICROSOFT ACCESS 2016**

#### **UNIDAD DIDÁCTICA 17. FUNCIONES BÁSICAS PARA MANEJAR ARCHIVOS**

1.Crear una nueva base de datos de Access

- 1.- Crear una base de datos de ejemplo
- 2.- Abrir y cerrar una base de datos
- 3.- Ver y editar propiedades de una base de datos
- 4.- Guardar una base de datos, hacer una copia de seguridad y salir de Access

2.Elementos de una base de datos Access

- 1.- Tablas
- 2.- Consultas
- 3.- Formularios
- 4.- Informes
- 5.- Macros y módulos
- 3.Interfaz de usuario de Access 2016
- 4.Utilizar la ayuda de Access 2016
	- 1.- Buscar ayuda

#### **UNIDAD DIDÁCTICA 18. INTERFAZ DE ACCESS 2016**

1.Vista hoja de datos

- 1.- Ordenar los registros de una hoja de datos
- 2.- Buscar datos
- 3.- Filtrar por selección
- 4.- Filtrar por formulario
- 5.- Añadir, modificar y eliminar registros
- 6.- Copiar, cortar y mover registros
- 7.- Trabajar con hojas de datos secundarias
- 8.- Cambiar el formato de una Hoja de datos
- 2.Vista Diseño
	- 1.- Estructura básica de las tablas
	- 2.- Propiedades
- 3.Propiedades de la tabla

#### **UNIDAD DIDÁCTICA 19. BASE DE DATOS**

- 1.Diseñar una base de datos
	- 1.- Integridad referencial
	- 2.- Los tipos de relaciones
	- 3.- Diseño de una base de datos
- 2.Crear nuestra base de datos
	- 1.- Tener en cuenta las relaciones
	- 2.- Partir de una plantilla de base de datos
	- 3.- Crear una base de datos en blanco
- 3.Crear tablas
	- 1.- Crear una tabla a partir de una plantilla de tabla
	- 2.- Crear una tabla en blanco
	- 3.- Definir las relaciones entre las tablas

#### **UNIDAD DIDÁCTICA 20. TABLAS**

- 1.Introducir datos en las tablas
	- 1.- Crear un campo calculado
	- 2.- Establecer las propiedades de un campo
- 2.Modificar la estructura de la base de datos
	- 1.- Rellenar los nuevos campos
- 3.Clave principal e índices
	- 1.- Agregar una clave principal autonumérica
	- 2.- Definir la clave principal
	- 3.- Quitar la clave principal

+ Información Gratis

#### 4.Valores predeterminados

- 5.Relaciones e integridad referencial
	- 1.- Crear una relación de tabla mediante la ventana Relaciones
	- 2.- Eliminar una relación de tabla
- 6.Copiar tablas

7.Eliminar tablas

#### **UNIDAD DIDÁCTICA 21. CONSULTAS**

1.Introducción

- 1.- Abrir consultas
- 2.- Tipos de consultas
- 2.La Vista Hoja de datos de consulta
- 3.La Vista Diseño de una consulta
- 4.Estructura básica de las consultas
	- 1.- Totales
	- 2.- Criterios de la consulta
	- 3.- Propiedades de la consulta
	- 4.- Propiedades de campo
	- 5.- Propiedades de lista de campos
- 5.Crear consultas
	- 1.- Crear una consulta nueva
	- 2.- Crear una consulta de tabla de referencias cruzadas
	- 3.- Crear una consulta de parámetros
	- 4.- Crear una consulta con campo calculado

#### **UNIDAD DIDÁCTICA 22. FORMULARIOS**

- 1.Qué son los formularios
- 2.Crear un formulario
	- 1.- Personalizar y presentar un formulario
	- 2.- Abrir un formulario
- 3.Tipos de formularios
	- 1.- Vistas de los formularios
	- 2.- Trabajar con datos en formularios
- 4.Controles de formulario
	- 1.- Tipos de controles
	- 2.- Propiedades de los controles
- 5.Modificar formularios
	- 1.- Crear controles
	- 2.- Alinear y dimensionar controles
	- 3.- Subformularios

# **MÓDULO 5. MICROSOFT POWERPOINT 2016**

## **UNIDAD DIDÁCTICA 23. LA INTERFAZ DE POWERPOINT**

- 1.Introducción
- 2.La ventana de PowerPoint
- 3.La cinta de opciones
- 4.Los paneles del área de trabajo
- 5.Las diferentes vistas
- 6.Ficha Archivo
- 7.Opciones de PowerPoint

## **UNIDAD DIDÁCTICA 24. FICHA INICIO, FICHA DISEÑO, FICHA INSERTAR**

- 1.Ficha inicio
	- 1.- Grupo Diapositivas
	- 2.- El Menú Contextual

- 3.- Grupo Portapapeles
- 4.- Grupo Fuente
- 5.- Grupo Párrafo
- 6.- Grupo Edición
- 2.Ficha diseño
	- 1.- Grupo Personalizar
	- 2.- Grupo Temas
	- 3.- Formato del fondo
- 3.Ficha insertar
	- 1.- Grupo Texto
	- 2.- Grupo Símbolos

#### **UNIDAD DIDÁCTICA 25. AUDIO Y VIDEOS**

- 1.Agregar un vídeo
	- 1.- Insertar vídeo desde archivo
	- 2.- Establecer un vínculo a un archivo de vídeo en un sitio Web
- 2.Editar un vídeo
	- 1.- Recortar un vídeo
	- 2.- Modificar el aspecto de un vídeo
- 3.Agregar un clip de audio
- 4.Editar clip de audio
- 5.Convertir una presentación en un vídeo

#### **UNIDAD DIDÁCTICA 26. ANIMACIONES Y TRANSICIONES**

- 1.Introducción
- 2.Agregar Animación
	- 1.- Grupos de Animación avanzada e Intervalos de la Ficha Animaciones
- 3.Agregar Transición

#### **UNIDAD DIDÁCTICA 27. PRESENTACIÓN CON DIAPOSITIVAS**

- 1.Iniciar Presentación con Diapositivas
- 2.Presentación Personalizada
- 3.Configuración de la Presentación

+ Información Gratis